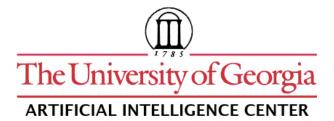

## **CASPR Research Report 2007-04**

# RUNNING CPIDR UNDER Mac OS X, UNIX, AND LINUX

**Cody Boisclair** 

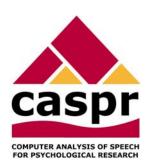

Artificial Intelligence Center The University of Georgia Athens, Georgia 30602-7415 U.S.A. www.ai.uga.edu/caspr

### Running CPIDR under Mac OS X, UNIX, and Linux

Cody Boisclair Artificial Intelligence Center The University of Georgia Athens, GA 30602-7415

2007 October 17

Using the open-source <u>Mono</u> runtime engine, it is possible to run the <u>CASPR</u> project's CPIDR (Computerized Propositional Idea Density Rater) application under non-Windows operating systems. I have managed to get it running under both Mac OS X (on PowerPC and Intel processors) and Linux.

Similar results can be expected with other pure .NET executable programs. There may be minor problems with the size of windows and with text fonts. Programs that involve MontyLingua, such as CPIDR, will display more messages under other operating systems than they do under Windows, where no console window is normally available.

#### **Prerequisites**

Before running CPIDR, you must install the current Mono runtime; at the time I write this, it is version 1.2.5, though later versions should suffice as well. It may be obtained from the Mono download page for both Mac and Linux; Linux users may also use their package manager of their choice to install from repositories.

Mac users will also need to install the X11 windowing system. For OS X 10.4 and above, this is available on the Mac OS X install disc, but *not* available as a download from Apple (I don't entirely understand Apple's reasoning, but it's their decision, not mine). Insert the OS X install disc, scroll down to find "Optional Installs", double-click on that package, then choose X11 in the list of packages presented by the installer.

#### **Running CPIDR**

You will need to obtain the CPIDR files (or the executable files for whatever program you want to run) as a ZIP file rather than as a Microsoft MSI file. See <a href="https://www.ai.uga.edu/caspr">www.ai.uga.edu/caspr</a> for downloads.

Now that you've done that:

- Extract the ZIP file to a directory of your choice.
- Launch an X terminal. Any windowed terminal program will do under Linux, but you *must* use Applications/Utilities/X11.app under Mac OS X.
- Using the cd command, change into the CPIDR3 directory that was extracted (e.g., cd ~/Desktop/CPIDR3).
- Run the program using the following command: mono CPIDR.exe (here CPIDR.exe is the executable that you want to launch).

If all is well, you should see the CPIDR interface.

The following are screen shots of CPIDR 3 under Windows, Mac OS X 10.4, and SuSE Linux 10.3.

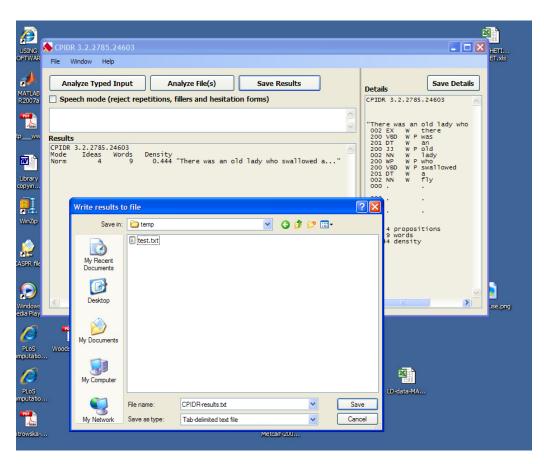

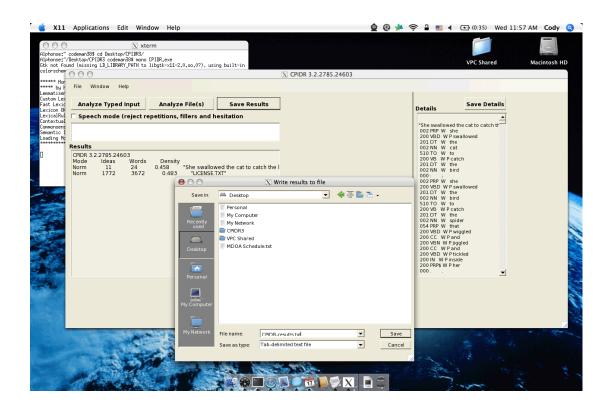

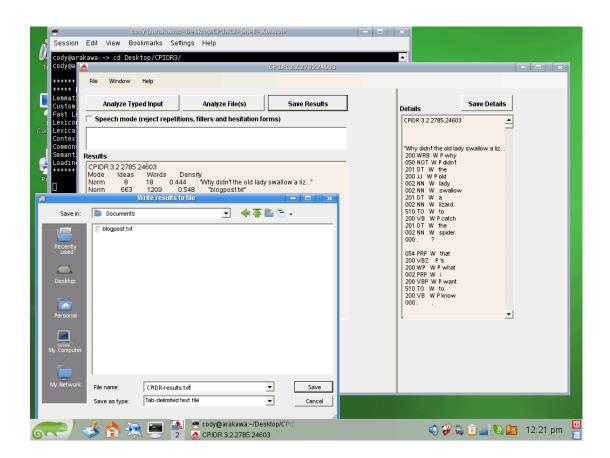